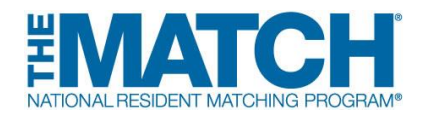

# **Fellowship Match Applicant Checklist**

#### **Check the [Schedule of Dates](http://www.nrmp.org/match-calendars/fellowship-calendars/) for your specific Match events.**

### **Registration**

- **[Register for the Match](https://r3.nrmp.org/viewLoginPage)** in the NRMP's Registration, Ranking, and Results® (R3®) system. Programs cannot rank applicants until the applicant's NRMP registration is complete. **[Registration resources](https://www.nrmp.org/fellowship-applicants/get-ready-for-the-match/)** are available to help you through the registration process.
- Read and review the **[Match Participation Agreement](https://www.nrmp.org/policies/)** and **[Code of Conduct](https://www.nrmp.org/intro-to-the-match/the-match-agreement/match-codes-of-conduct/)**.
- **Enter NRMP ID in MyERAS Personal Information section if the fellowship match is using ERAS**® **to process applications.** Applicants can submit the ERAS® application to programs without an NRMP ID but should log back into ERAS and provide it so programs can find you easily during the ranking process.
- **Like and follow the NRMP** on Facebook, Twitter, or LinkedIn for reminders and updates. Use #FellowMatch in social media posts.
- **Interview with fellowship programs**.

## **Ranking**

- Access **[NRMP online resources](https://www.nrmp.org/fellowship-applicants/rank-your-programs/)** for tutorials and information about creating and certifying a rank order list (ROL), participating in the Match as a couple, and how the matching algorithm works.
- **Begin [creating a rank order list \(ROL\)](https://www.nrmp.org/wp-content/uploads/2021/08/Enter-Certify-ROL-SMS-App.pdf) in the R3 system.** Applicants should rank programs in order of TRUE PREFERENCE, not where they think they will match.
- **Complete and [certify the rank order list](https://www.nrmp.org/wp-content/uploads/2021/08/Enter-Certify-ROL-SMS-App.pdf)**. Do not wait until the last minute to enter a ROL in the R3 system. NRMP will not enter or modify ROLs at any time during the Match.

#### **Results**

• **Get your Match results!** Results are available by courtesy email and in the R3 system at 12:00 p.m. ET on Match Day. Unmatched applicants can view the *List*  *of Unfilled Programs*.

• **Celebrate your Match with us!** Share photos and videos on social media with #FellowMatch.